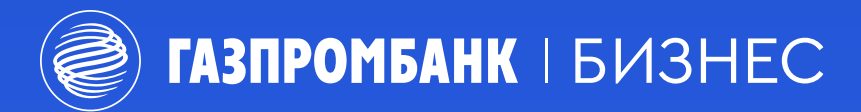

Мы рады, что вы приняли решение стать нашим клиентом! Данная инструкция поможет вам открыть счет в Газпромбанке.

# Открыть счет в Газпромбанке просто!

## 01 Зарегистрируетесь

в системе ГПБ Бизнес-Онлайн

#### [Регистрация](https://passport.gbo.gazprombank.ru/registration)

### 02 Заполните анкету и загрузите документы

в системе ГПБ Бизнес-Онлайн через персональный компьютер

[Инструкция по заполнению анкеты для ИП](https://www.gazprombank.ru/download/6965457)

[Инструкция по заполнению для ЮЛ](https://www.gazprombank.ru/download/6851625/)

#### 03 После одобрения заявки обратитесь в офис банка со следующими документами:

- заполненным комплектом банковских форм
- заявлением на выпуск электронных ключей в 2-½ экземпляра¼
- оригиналами / нотариально заверенными копиями документов организации
- оригиналом или копией квитанции об оплате комиссии выбранного тарифа

#### Полезные ссылки

- 
- [Тарифные планы](https://www.gazprombank.ru/upload/files/iblock/c51/Tarifnye_plany_s-01.01.2024_2.pdf)  и реквизиты для их оплаты

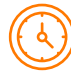

[Адреса и режимы](https://www.gazprombank.ru/offices/#offices)  [работы офисов](https://www.gazprombank.ru/offices/#offices)

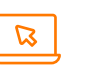

[Газпромбанк](https://gbo.gazprombank.ru/mainpage)  [Бизнес-Онлайн](https://gbo.gazprombank.ru/mainpage)

Если планируете совершать расходные операции через отделение банка потребуется оформление карточки образцов подписи и оттиска печати. Заверение карточки возможно у нотариуса или в банке.

При оформлении карточки необходимо присутствие все½ подписантов и оплата комиссии.

#### 8 800 100 11 89

Банк ГПБ (АО). Генеральная лицензия Банка России №354. Информация на 01.01.2024. Не оферта.